## Article Title

First Author<sup>1,2\*</sup>, Second Author<sup>2,3†</sup> and Third Author<sup>1,2†</sup>

\*Corresponding author(s). E-mail(s): iauthor@gmail.com; Contributing authors: iiauthor@gmail.com; iiiauthor@gmail.com; †These authors contributed equally to this work.

#### Abstract

The abstract serves both as a general introduction to the topic and as a brief, non-technical summary of the main results and their implications. Authors are advised to check the author instructions for the journal they are submitting to for word limits and if structural elements like subheadings, citations, or equations are permitted.

Keywords: keyword1, Keyword2, Keyword3, Keyword4

### 1 Introduction

The Introduction section, of referenced text [? ] [? ] expands on the background of the work (some overlap with the Abstract is acceptable). The introduction should not include subheadings.

Springer Nature does not impose a strict layout as standard however authors are advised to check the individual requirements for the journal they are planning to submit to as there may be journal-level preferences. When preparing your text please also be aware that some stylistic choices are not supported in full text XML (publication version), including coloured font. These will not be replicated in the typeset article if it is accepted.

<sup>&</sup>lt;sup>1\*</sup>Department, Organization, Street, City, 100190, State, Country.

<sup>&</sup>lt;sup>2</sup>Department, Organization, Street, City, 10587, State, Country.

<sup>&</sup>lt;sup>3</sup>Department, Organization, Street, City, 610101, State, Country.

### 2 Results

Sample body text. Sample body text. Sample body text. Sample body text. Sample body text. Sample body text.

# 3 This is an example for first level head—section head

### 3.1 This is an example for second level head—subsection head

#### 3.1.1 This is an example for third level head—subsubsection head

Sample body text. Sample body text. Sample body text. Sample body text. Sample body text. Sample body text.

# 4 Equations

Equations in LATEX can either be inline or on-a-line by itself ("display equations"). For inline equations use the ... commands. E.g.: The equation  $H\psi = E\psi$  is written via the command  $H = E\psi$  is written via the command  $H = E\psi$ .

For display equations (with auto generated equation numbers) one can use the equation or align environments:

$$\|\tilde{X}(k)\|^{2} \leq \frac{\sum_{i=1}^{p} \|\tilde{Y}_{i}(k)\|^{2} + \sum_{j=1}^{q} \|\tilde{Z}_{j}(k)\|^{2}}{p+q}.$$
 (1)

where,

$$D_{\mu} = \partial_{\mu} - ig \frac{\lambda^{a}}{2} A^{a}_{\mu}$$

$$F^{a}_{\mu\nu} = \partial_{\mu} A^{a}_{\nu} - \partial_{\nu} A^{a}_{\mu} + g f^{abc} A^{b}_{\mu} A^{a}_{\nu}$$

$$(2)$$

Notice the use of \nonumber in the align environment at the end of each line, except the last, so as not to produce equation numbers on lines where no equation numbers are required. The \label{} command should only be used at the last line of an align environment where \nonumber is not used.

$$Y_{\infty} = \left(\frac{m}{\text{GeV}}\right)^{-3} \left[1 + \frac{3\ln(m/\text{GeV})}{15} + \frac{\ln(c_2/5)}{15}\right]$$
 (3)

The class file also supports the use of  $\mathbf{R}$ ,  $\mathbf{R}$  and  $\mathbf{R}$  and  $\mathbf{R}$  produces  $\mathbf{R}$ , and  $\mathbf{R}$  respectively (refer Subsubsection 3.1.1).

### 5 Tables

Tables can be inserted via the normal table and tabular environment. To put footnotes inside tables you should use \footnotetext[]{...} tag. The footnote appears just below the table itself (refer Tables 1 and 2). For the corresponding footnotemark use \footnotemark[...]

Table 1 Caption text

| Column 1 | Column 2 | Column 3            | Column 4            |
|----------|----------|---------------------|---------------------|
| row 1    | data 1   | data 2              | data 3              |
| row 2    | data 4   | data 5 <sup>1</sup> | data 6              |
| row 3    | data 7   | data 8              | data 9 <sup>2</sup> |

Source: This is an example of table footnote. This is an example of table footnote.

The input format for the above table is as follows:

```
\begin{table}[<placement-specifier>]
\caption{<table-caption>}\label{<table-label>}%
\begin{tabular}{0{}11110{}}
\toprule
Column 1 & Column 2 & Column 3 & Column 4\\
\midrule
row 1 & data 1 & data 2 & data 3 \\
row 2 & data 4 & data 5\footnotemark[1] & data 6 \\
row 3 & data 7 & data 8 & data 9\footnotemark[2]\\
\botrule
\end{tabular}
\footnotetext{Source: This is an example of table footnote.
This is an example of table footnote.}
\footnotetext[1]{Example for a first table footnote.
This is an example of table footnote.}
\footnotetext[2]{Example for a second table footnote.
This is an example of table footnote.}
\end{table}
```

 $<sup>^1{\</sup>rm Example}$  for a first table footnote. This is an example of table footnote.

 $<sup>^2{\</sup>rm Example}$  for a second table footnote. This is an example of table footnote.

Table 2 Example of a lengthy table which is set to full textwidth

|                        |                | Element 1       | 1                             |                | Element 2       | 2                               |
|------------------------|----------------|-----------------|-------------------------------|----------------|-----------------|---------------------------------|
| Project                | Energy         | $\sigma_{calc}$ | $\sigma_{expt}$               | Energy         | $\sigma_{calc}$ | $\sigma_{expt}$                 |
| Element 3<br>Element 4 | 990 A<br>500 A | 1168<br>961     | $1547 \pm 12$<br>$922 \pm 10$ | 780 A<br>900 A | 1166<br>1268    | $1239 \pm 100$<br>$1092 \pm 40$ |

Note: This is an example of table footnote. This is an example of table footnote this is an example of table footnote this is an example of table footnote.

In case of double column layout, tables which do not fit in single column width should be set to full text width. For this, you need to use \begin{table\*} ... \end{table\*} instead of \begin{table} ... \end{table} environment. Lengthy tables which do not fit in textwidth should be set as rotated table. For this, you need to use \begin{sidewaystable} ... \end{sidewaystable} instead of \begin{table\*} ... \end{table\*} environment. This environment puts tables rotated to single column width. For tables rotated to double column width, use \begin{sidewaystable\*} ... \end{sidewaystable\*}... \end{sidewaystable\*}.

# 6 Figures

As per the LATEX standards you need to use eps images for LATEX compilation and pdf/jpg/png images for PDFLaTeX compilation. This is one of the major difference between LATEX and PDFLaTeX. Each image should be from a single input .eps/vector image file. Avoid using subfigures. The command for inserting images for LATEX and PDFLaTeX can be generalized. The package used to insert images in LaTeX/PDFLaTeX is the graphicx package. Figures can be inserted via the normal figure environment as shown in the below example:

```
\begin{figure}[<placement-specifier>]
\centering
\includegraphics{<eps-file>}
\caption{<figure-caption>}\label{<figure-label>}
\end{figure}
```

In case of double column layout, the above format puts figure captions/images to single column width. To get spanned images, we need to provide \begin{figure\*}...\end{figure\*}.

For sample purpose, we have included the width of images in the optional argument of \includegraphics tag. Please ignore this.

# 7 Algorithms, Program codes and Listings

Packages algorithm, algorithmicx and algorithms in LATEX using the format:

<sup>&</sup>lt;sup>1</sup>Example for a first table footnote.

<sup>&</sup>lt;sup>2</sup>Example for a second table footnote.

Table 3 Tables which are too long to fit, should be written using the "sidewaystable" environment as shown here

|            |        | Element $1^1$   |                 |        | ${ m Element}^2$ |                 |
|------------|--------|-----------------|-----------------|--------|------------------|-----------------|
| Projectile | Energy | $\sigma_{calc}$ | $\sigma_{expt}$ | Energy | $\sigma_{calc}$  | $\sigma_{expt}$ |
| Element 3  | 990 A  | 1168            | $1547\pm12$     | 780 A  | 1166             | $1239 \pm 100$  |
| Element 4  | 500 A  | 961             | $922 \pm 10$    | 900 A  | 1268             | $1092 \pm 40$   |
| Element 5  | 990 A  | 1168            | $1547 \pm 12$   | 780 A  | 1166             | $1239 \pm 100$  |
| Element 6  | 500 A  | 961             | $922 \pm 10$    | 900 A  | 1268             | $1092 \pm 40$   |
|            |        |                 |                 |        |                  |                 |

Note: This is an example of table footnote this is an example of table footnote this is an example of table footnote this is an example of table footnote.

 $^1{
m This}$  is an example of table footnote.

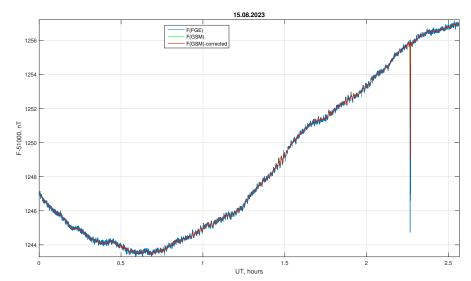

Fig. 1 This is a widefig. This is an example of long caption this is an example of long caption this is an example of long caption

```
\begin{algorithm}
\caption{<alg-caption>}\label{<alg-label>}
\begin{algorithmic}[1]
. . .
\end{algorithmic}
\end{algorithm}
```

You may refer above listed package documentations for more details before setting algorithm environment. For program codes, the "verbatim" package is required and the command to be used is \begin{verbatim} . . . \end{verbatim}.

Similarly, for listings, use the listings package. \begin{lstlisting} ... \end{lstlisting} is used to set environments similar to verbatim environment. Refer to the lstlisting package documentation for more details.

A fast exponentiation procedure:

```
begin for i:=1 to 10 step 1 do  \exp t\left(2,i\right);  newline() od Comments will be set flush to the right margin where  \operatorname{proc} \ \exp t\left(x,n\right) \equiv z:=1;  do if n=0 then exit fi; do if odd(n) then exit fi; comment: This is a comment statement;  n:=n/2; \ x:=x*x \ \operatorname{od};  \{n>0\};  n:=n-1; \ z:=z*x \ \operatorname{od};
```

```
\operatorname{print}(z). end
```

### **Algorithm 1** Calculate $y = x^n$

```
Require: n \ge 0 \lor x \ne 0
Ensure: y = x^n
 1: y ← 1
 2: if n < 0 then
         X \Leftarrow 1/x
         N \Leftarrow -n
 5: else
         X \Leftarrow x
 6:
         N \Leftarrow n
 7:
 8: end if
 9: while N \neq 0 do
         if N is even then
10:
              X \Leftarrow X \times X
11:
              N \Leftarrow N/2
12:
         else[N \text{ is odd}]
13:
              y \Leftarrow y \times X
14:
              N \Leftarrow N - 1
15:
         end if
16:
17: end while
```

```
for i:=maxint to 0 do
begin
{ do nothing }
end;
Write('Case_insensitive_');
Write('Pascal_keywords.');
```

# 8 Cross referencing

Environments such as figure, table, equation and align can have a label declared via the \label{#label} command. For figures and table environments use the \label{} command inside or just below the \caption{} command. You can then use the \ref{#label} command to cross-reference them. As an example, consider the label declared for Figure 1 which is \label{fig1}. To cross-reference it, use the command Figure \ref{fig1}, for which it comes up as "Figure 1".

To reference line numbers in an algorithm, consider the label declared for the line number 2 of Algorithm 1 is \label{algln2}. To cross-reference it, use the command \ref{algln2} for which it comes up as line 2 of Algorithm 1.

#### 8.1 Details on reference citations

Standard IATEX permits only numerical citations. To support both numerical and author-year citations this template uses natbib IATEX package. For style guidance please refer to the template user manual.

Here is an example for \cite{...}: [?]. Another example for \citep{...}: [?]. For author-year citation mode, \cite{...} prints Jones et al. (1990) and \citep{...} prints (Jones et al., 1990).

### 9 Methods

Topical subheadings are allowed. Authors must ensure that their Methods section includes adequate experimental and characterization data necessary for others in the field to reproduce their work. Authors are encouraged to include RIIDs where appropriate.

Ethical approval declarations (only required where applicable) Any article reporting experiment/s carried out on (i) live vertebrate (or higher invertebrates), (ii) humans or (iii) human samples must include an unambiguous statement within the methods section that meets the following requirements:

- 1. Approval: a statement which confirms that all experimental protocols were approved by a named institutional and/or licensing committee. Please identify the approving body in the methods section
- 2. Accordance: a statement explicitly saying that the methods were carried out in accordance with the relevant guidelines and regulations
- 3. Informed consent (for experiments involving humans or human tissue samples): include a statement confirming that informed consent was obtained from all participants and/or their legal guardian/s

If your manuscript includes potentially identifying patient/participant information, or if it describes human transplantation research, or if it reports results of a clinical trial then additional information will be required. Please visit (https://www.nature.com/nature-research/editorial-policies) for Nature Portfolio journals, (https://www.springer.com/gp/authors-editors/journal-author/journal-author-helpdesk/publishing-ethics/14214) for Springer Nature journals, or (https://www.biomedcentral.com/getpublished/editorial-policies#ethics+and+consent) for BMC.

### 10 Discussion

Discussions should be brief and focused. In some disciplines use of Discussion or 'Conclusion' is interchangeable. It is not mandatory to use both. Some journals prefer a section 'Results and Discussion' followed by a section 'Conclusion'. Please refer to Journal-level guidance for any specific requirements.

### 11 Conclusion

Conclusions may be used to restate your hypothesis or research question, restate your major findings, explain the relevance and the added value of your work, highlight any limitations of your study, describe future directions for research and recommendations.

In some disciplines use of Discussion or 'Conclusion' is interchangeable. It is not mandatory to use both. Please refer to Journal-level guidance for any specific requirements.

**Supplementary information.** If your article has accompanying supplementary file/s please state so here.

Authors reporting data from electrophoretic gels and blots should supply the full unprocessed scans for key as part of their Supplementary information. This may be requested by the editorial team/s if it is missing.

Please refer to Journal-level guidance for any specific requirements.

**Acknowledgments.** Acknowledgments are not compulsory. Where included they should be brief. Grant or contribution numbers may be acknowledged.

Please refer to Journal-level guidance for any specific requirements.

### **Declarations**

Some journals require declarations to be submitted in a standardised format. Please check the Instructions for Authors of the journal to which you are submitting to see if you need to complete this section. If yes, your manuscript must contain the following sections under the heading 'Declarations':

- Funding
- Conflict of interest/Competing interests (check journal-specific guidelines for which heading to use)
- Ethics approval
- Consent to participate
- Consent for publication
- Availability of data and materials
- Code availability
- Authors' contributions

If any of the sections are not relevant to your manuscript, please include the heading and write 'Not applicable' for that section.

Editorial Policies for:

Springer journals and proceedings: https://www.springer.com/gp/editorial-policies

 $Nature\ Portfolio\ journals:\ https://www.nature.com/nature-research/editorial-policies$ 

Scientific Reports: https://www.nature.com/srep/journal-policies/editorial-policies

BMC journals: https://www.biomedcentral.com/getpublished/editorial-policies

# Appendix A Section title of first appendix

An appendix contains supplementary information that is not an essential part of the text itself but which may be helpful in providing a more comprehensive understanding of the research problem or it is information that is too cumbersome to be included in the body of the paper.